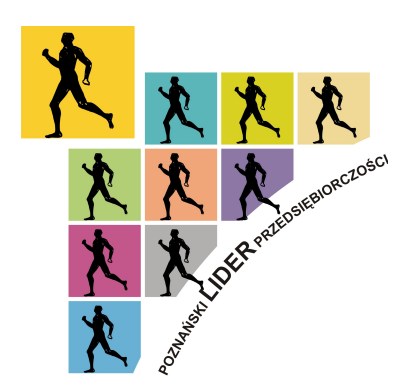

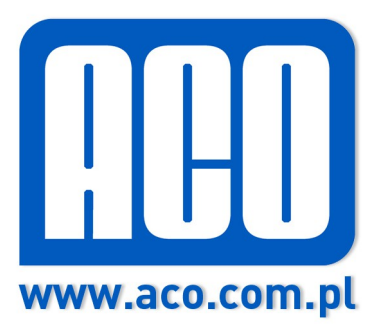

### **ROZSZERZONA INSTRUKCJA OBSŁUGI CYFROWEGO PANELU DOMOFONOWEGO FAM-P**

**FAM-P-xx v2.1**

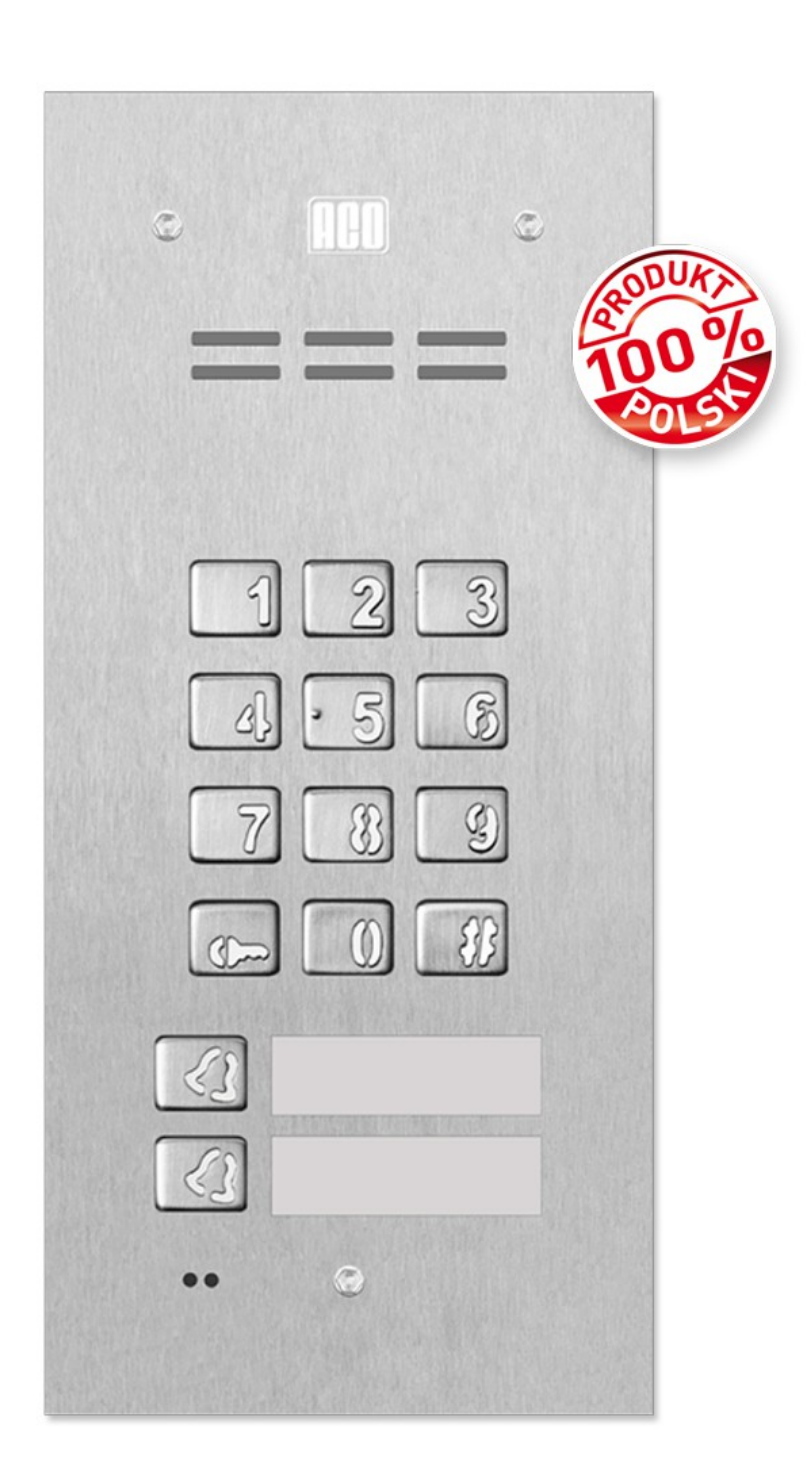

# *SPIS TREŚCI*

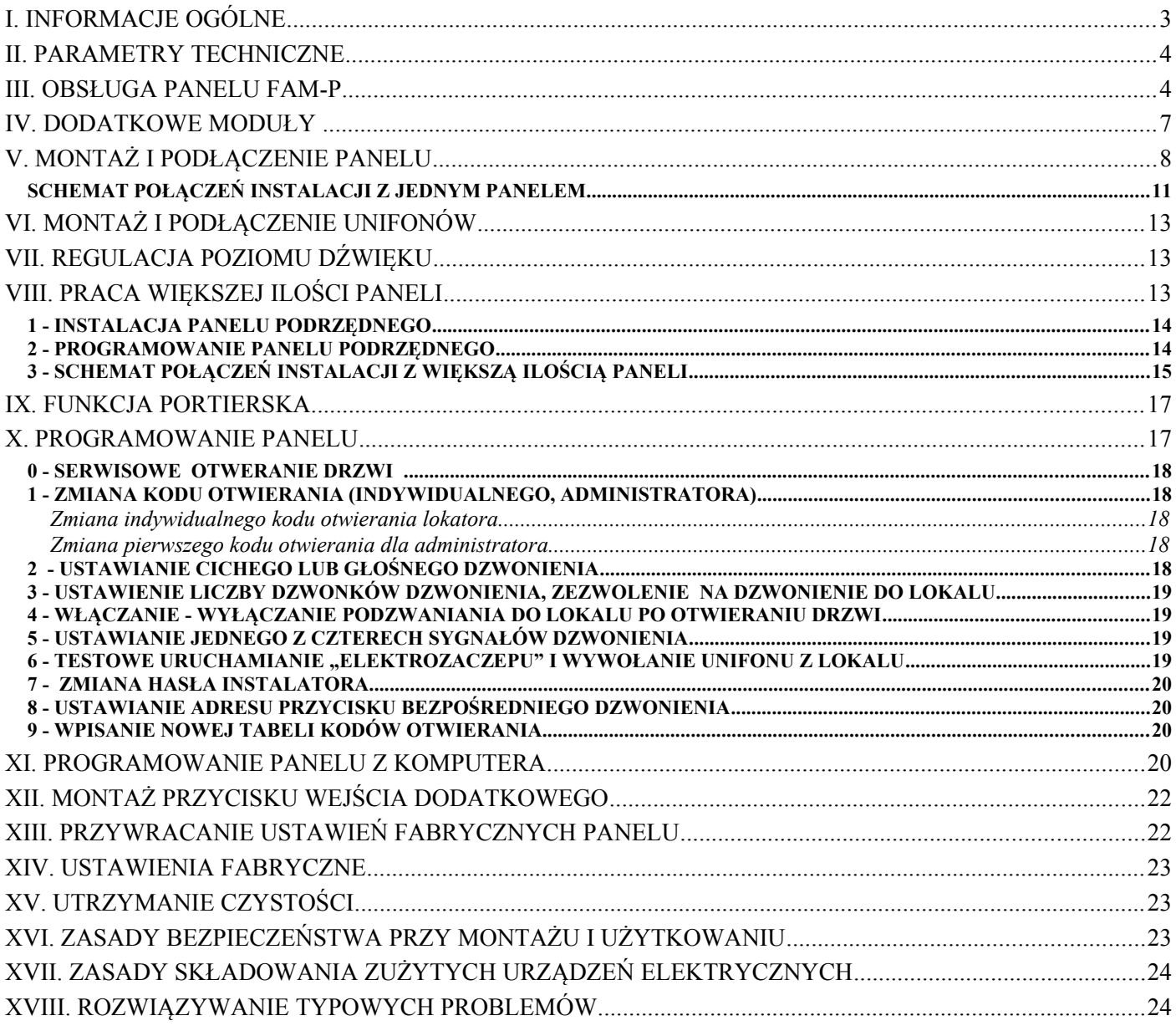

# **Niedozwolony jest montaż panelu bez zapoznania się z poniższą instrukcją.**

### **Podpowiedź:**

Skrócony opis programów dostępnych podczas programowania z klawiatury (w trybie administratora):

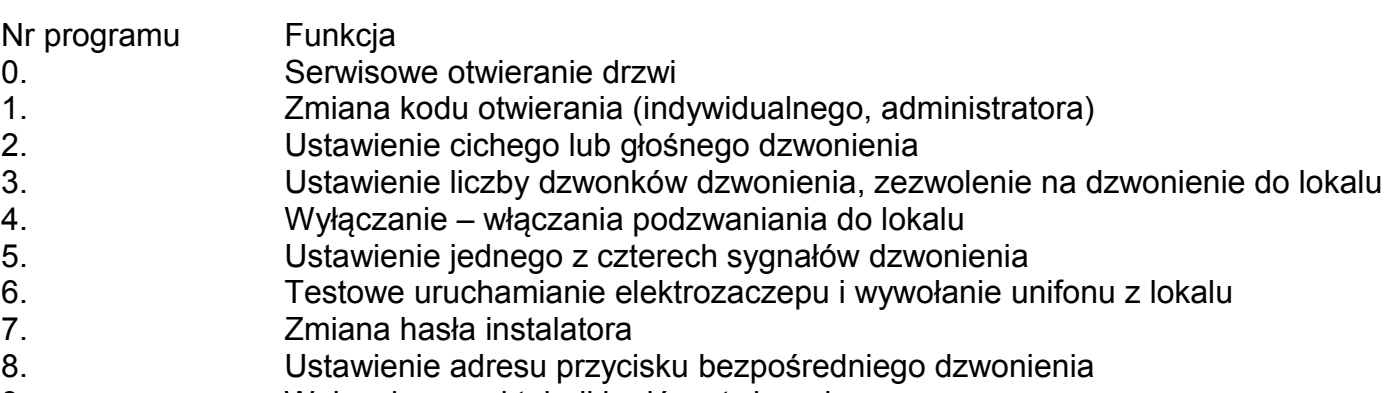

# **I. INFORMACJE OGÓLNE**

FAM-P to seria cyfrowych paneli domofonowych z możliwością wybierania numeru lokalu z klawiatury numerycznej i/lub z przycisków bezpośredniego dzwonienia oraz funkcją kontroli dostępu (kodowym otwieraniem drzwi wejściowych). W zależności od wersji panele wyposażone są w dwa przyciski wywołania bezpośredniego wraz miejscem na podświetlaną wizytówkę i/lub podświetlaną klawiaturę numeryczną. Możliwa jest współpraca z różnymi urządzeniami zewnętrznymi np.: z czytnikiem kart zbliżeniowych.

Urządzenie pracuje w instalacji dwużyłowej i współpracuje z panelami INSPIRO, centralami CDNP oraz unifonami z cyfrowym dekodowaniem numeru np.: typu **INS-UP** lub **INS-UP720B/M/MR**. Panel może pracować także w systemach video, w wykorzystaniem zewnętrznych kamer. Więcej informacji znajduje się w rozdziale V niniejszej instrukcji.

Obudowa wykonana została ze stali nierdzewnej, co zapewnia skuteczną ochronę przed dewastacją oraz czynnikami atmosferycznymi. Panele FAM-P charakteryzują się łatwą obsługą, funkcjonalnością i prostą instalacją.

Cyfrowe domofony serii Familio (FAM-P) umożliwiają budowę złożonych systemów wielowejściowych składających się z wielu paneli (central), np.: zamknięte osiedla mieszkaniowe, portiernia, brama główna, wejścia do budynków itp. W praktyce oznacza to komunikację z wybranym lokalem zarówno z wejścia na teren posesji, jak i z wejść do poszczególnych budynków czy klatek schodowych. Zaletą panelu jest także możliwość indywidualnego dla każdego lokalu zaprogramowania parametrów dzwonienia tj. jednego z czterech sygnałów i ich powtórzeń w cyklu dzwonienia. Dodatkowo programowane dwa numery dodatkowe umożliwiają dzwonienie do jednego unifonu trzema różnymi numerami (każdy z innymi ustawieniami dzwonienia) np. w kamienicy ze wspólnym unifonem dla kilku rodzin na korytarzu. Panele umożliwiają także sterowanie dodatkową bramą za pomocą indywidualnych kodów lokatorów (moduł CDN-I/O). Szczegółowe informacje na temat działania i możliwości paneli FAM-P znajdują się w poniższej instrukcji obsługi.

Zalety paneli FAM-P to (w zależności od wersji):

- Białe podświetlenie,
- $\gamma$  Zapis ustawień i programowanie także przez komputer (USB),
- $\gamma$  Prosta obsługa dostosowana dla osób niesłyszących i niewidzących (opcjonalna klawiatura Braille'a),
- Instalacja dwużyłowa,
- $\gamma$  Brak możliwości podsłuchiwania rozmów z innych unifonów.
- Indywidualny kod otwarcia drzwi wejściowych dla każdego lokalu,
- $\gamma$  Indywidualny kod sterujący dodatkowym wyjściem dla każdego lokalu,
- Otwieranie opóźnione i korytarzowe w systemie wielu paneli,
- Otwieranie zamka kodem administratora,
- $\gamma$  Awaryjne otwieranie zamka w przypadku uszkodzenia linii unifonów,
- $\gamma$  Indywidualnie ustawiane sygnały wywołania (dzwonień) do lokali,
- $\gamma$  Indywidualnie ustawiane ilości dzwonków wywołania lokalu,
- $\gamma$  Indywidualnie ustawiane poziomy głośności dzwonków w lokalach,
- $\gamma$  Obsługa zakresu do 10 adresów fizycznych i dwóch numerów dodatkowych,
- $\gamma$  Dwa przyciski dodatkowe z wybieraniem bezpośrednim,
- Programowe tryby testowania unifonów,
- $\gamma$  Możliwość ustawienia dowolnej tabeli kodów ułatwiony serwis,
- $\gamma$  Serwisowe sprawdzanie unifonu przez instalatora przy jego montażu,
- $\gamma$  Serwisowe uruchamianie elektrozaczepu przy jego regulacji lub montażu,
- Możliwość otwierania zamka lub bezpośrednie wybieranie numeru za pomocą dodatkowego przycisku zewnętrznego,
- Nowoczesna, wykonana ze stali nierdzewnej obudowa,
- Odporność na korozję i dewastacje,
- $\gamma$  Montaż podtynkowy lub natynkowy
- Dwa (lub jedno) podświetlane miejsce opisowe,
- $\gamma$  Możliwość pracy wielu paneli w jednym systemie,
- Współpraca z wieloma dodatkowymi modułami zewnętrznymi (Rozdz. IV),
- **Strata** portierska,
- Możliwość dostosowania paneli do indywidualnych potrzeb

Seria FAM-P oferuje następujące wersje paneli zarówno natynkowe jak i podtynkowe:

- FAM-P-1NPZS panel Familio cyfrowy podtynkowy z jednym przyciskiem bezpośredniego dzwonienia oraz zamkiem szyfrowym, (wersja natynkowa FAM-P-1NPZS N/T)
- FAM-P-2NPZS panel Familio cyfrowy podtynkowy z dwoma przyciskami bezpośredniego dzwonienia oraz zamkiem szyfrowym, (wersja natynkowa FAM-P-2NPZS N/T)
- FAM-P-ZS panel Familio podtynkowy z zamkiem szyfrowym (bez przycisków bezpośredniego dzwonienia), (wersja natynkowa FAM-P-ZS N/T)
- FAM-P-1NP panel Familio podtynkowy cyfrowy z jednym przyciskiem bezpośredniego dzwonienia (bez zamka szyfrowego), (wersja natynkowa FAM-P-1NP N/T)
- FAM-P-2NP panel Familio podtynkowy cyfrowy z dwoma przyciskami bezpośredniego dzwonienia (bez zamka szyfrowego), (wersja natynkowa FAM-P-2NP N/T)

**Podświetlana na biało, wykonana ze stali nierdzewnej klawiatura o nowoczesnej konstrukcji daje pewność bezawaryjnego działania przez wiele lat. Klawiatury tego typu powszechnie stosowane są w nowoczesnych urządzeniach przez firmy telekomunikacyjne w miejscach publicznych szczególnie narażonych na dewastację (aparaty publiczne, budki telefoniczne itp.).**

### **II. PARAMETRY TECHNICZNE**

$$
+0.5 V
$$

- $\#$  Zasilanie: (12V  $\pm$  0,5V) AC lub 15V  $-1,5V$  DC
- Pobór mocy w trybie czuwania: ~1W
- Pobór panelu FAM-P-2NPZS: max. 200mA bez elektrozaczepu
- Dopuszczalne obciążenie wyjścia elektrozaczepu: 1A
- Obudowa: z blachy nierdzewnej; płyta czołowa mocowana śrubami imbusowymi 3mm
- Wymagane miejsce pod montaż panelu podtynkowego: 197 x 90 mm
- Wymiar otworu dla puszki podtynkowej: 177 x 71 x 31mm
- Wymagane miejsce pod montaż panelu natynkowego: 177 x 70 mm
- Wymagane miejsce pod montaż panelu natynkowego z adapterem podtynkowym: 214 x 107 mm
- $\div$  Wymiar otworu dla adaptera podtynkowego: 180,5 x 73,5 x 26,5 mm

### **III. OBSŁUGA PANELU FAM-P**

Wywołanie abonenta polega na naciśnięciu odpowiedniego przycisku z dzwonkiem (przycisku bezpośredniego dzwonienia) - unifon w wybranym lokalu zacznie dzwonić. Fabrycznie przyciski te przypisane mają adresy 1 (dolny) i 2 (górny). Możliwe jest również (po zmianie ustawień za pomocą programu komputerowego) wywołanie abonenta polegające na wybraniu za pomocą przycisków klawiatury numeru lokalu, klasycznie jak w przypadku central CDNP lub paneli INSPIRO (panele w wersji Fam-P-ZS mają tą opcję ustawioną fabrycznie). W tym przypadku po ok. 3 sek. unifon w wybranym lokalu zacznie dzwonić.

Panel wysyła najpierw sygnały dzwonienia (ilość ustawioną w programie 3 – domyślnie dwa dzwonki) i ustawia się w stan oczekiwania na podniesienie słuchawki. Jeżeli w ciągu 20s nie zostanie podjęta rozmowa, wysyłany jest dodatkowo pojedynczy sygnał, a następnie przez 20s panel kontynuuje oczekiwanie. Jeśli w czasie ok. 40s nie zostanie podniesienia słuchawka unifonu

wybranego lokalu nastąpi automatycznie skasowany stan oczekiwania i powrót do stanu spoczynku. Wywołanie połączenia można w każdej chwili przerwać przyciskiem "#".

Jeżeli w trakcie oczekiwania nastąpi podniesienie słuchawki unifonu wywołanego lokalu, zostanie zestawione jego połączenie z panelem. Od tego momentu można prowadzić rozmowę i otwierać drzwi wejściowe i/lub bramę dodatkową (moduł CDN-I/O). Połączenie będzie trwać ok. 2 minuty chyba, że wcześniej zostanie odłożona słuchawka unifonu lub przerwane zostanie połączenie przyciskiem ..#".

Do panelu możemy dopisać dwa dodatkowo obsługiwane numery. Są to dowolne numery z zakresu 1-999 (dla wartości zero numer jest nieaktywny – wyłączony), do których przypisujemy numery fizyczne unifonów. Numery dodatkowe możemy przypisać do tego samego unifonu tak, że dzwonić do niego będzie można trzema różnymi numerami (dwa numery dodatkowe i jeden numer podstawowy). W każdym z numerów dodatkowych możemy ustawić parametry dzwonienia (ton i ilość dzwonków). W przypadku pokrywania się numerów "podstawowych" i dodatkowych te ostatnie mają priorytet i dzwonienie w tych przypadkach wykonywane jest zawsze z ich ustawieniami. Kody indywidualnego otwierania to kody z tabeli odpowiadające numerom fizycznym unifonów (ustawionym zworkami w unifonach).

Panel wykrywa zwarcie linii unifonów – sygnalizowane mruganiem podświetlenia klawiatury. W tym czasie, dla umożliwienia wejścia do budynku, naciśnięcie dowolnego przycisku powoduje uruchomienie otwierania drzwi. Po wykryciu poprawnego stanu linii (zanik zwarcia) panel automatycznie wraca do normalnej pracy.

Do panelu możemy podłączyć moduł wyjściowy I/O. Posiada on dwa wyjścia przekaźnikowe NO, NC, Można nim np.: sterować zapalaniem światła na korytarzu lub otwierać dodatkową bramę. Wszystkie panele FAM-P posiadają wyjście do bezpośredniego podłączenia elektrozaczepu, także w wersji rewersyjnej.

Drzwi wejściowe można otworzyć w następujący sposób:

#### *Otwarcie przyciskiem unifonu*

Otwieranie następuje po naciśnięciu przycisku otwierania w unifonie (w trakcie aktywnego połączenia).

W trakcie jednego połączenia (rozmowy) możliwe jest trzykrotne otwarcie drzwi, po którym połączenie zostanie automatycznie rozłączone.

Istnieje możliwość otwarcia drzwi bez połączenia z lokalem (funkcja jest aktywa fabrycznie) - w tym celu należy podnieść słuchawkę i trzykrotnie nacisnąć przycisk otwierania (dot. klasycznych unifonów), w przypadku unifonów INS-UP720MR po prostu nacisnąć raz przycisk otwierania (bez podnoszenia słuchawki).

*Otwarcie dodatkowej bramy przyciskiem F2 unifonu*

Otwieranie (uruchomienie przekaźnika Portu P2 w opcjonalnym module I/O na 2 sekundy) następuje po naciśnięciu przycisku F2 w unifonie (w trakcie aktywnego połączenia). W celu otwierania drugiej bramy bez połączenia z lokalem należy zmienić ustawania panelu (sekcja dot.modułu I/O) za pomocą programu komputerowego (sposób otwieranie jest identyczny jak w poprzednim przypadku i go zastępuje).

#### . *Otwarcie kodem dostępu użytkownika (ustawienie fabryczne, z wyjątkiem Fam-P-ZS )*

W celu otwarcia drzwi można posłużyć się jednym z dwóch kodów wprowadzając je bezpośrednio na klawiaturze. Fabrycznie kody ustawione są:

- dla dolnego przycisku: 1111

- dla górnego przycisku: 2222

Uwaga! Zaleca się zmianę kodów po instalacji Panelu.

Zmiana kodu przez użytkownika odbywa się następująco: Wprowadzamy aktualny kod, nastepnie w ciągu 1,5 sekundy naciskamy i trzymamy przycisk "kluczyka" tak długo (ok. 4s), aż panel wyda dźwięk modulowany w górę. Wówczas podajemy nowy czterocyfrowy kod, którego przyjęcie panel potwierdzi dźwiękiem.

Panel posiada funkcję powiadomienia lokatorów o użyciu kodu. Po podaniu poprawnego kodu, w unifonie do którego przypisany jest kod, zostanie wyemitowany krótki potrójny dźwięk.

#### *Otwarcie kodem dodatkowej bramy (ustawienie fabryczne)*

Otwieranie (uruchomienie przekaźnika Portu P2 w opcjonalnym module I/O na 2 sekundy) bezpośrednio z panelu nastąpi, jeżeli poprzedzimy podanie kodu otwarcia użytkownika dwukrotnym naciśnięciem przycisk kluczyk.

#### *Otwarcie kodem dostępu użytkownika (ustawienie opcjonalne, fabryczne dla Fam-P-ZS)*

W przypadku skonfigurowania (za pomocą komputera) panelu do obsługi dzwonienia z klawiatury numerycznej (klasycznie jak w przypadku central CDNP lub paneli INSPIRO),

otwarcie kodem użytkownika polega na wybraniu klawiaturą numeru lokalu, zatwierdzeniu przyciskiem "**klucz**" i wybraniu czterocyfrowego kodu wejścia odpowiadającemu lokalowi (adresowi fizycznemu unifonu). Kody otwierające są odrębne dla każdego lokalu i zależą od tabeli kodów, którą można zmienić/ wpisać programem 9.

Fabrycznie tabela kodów jest dodawana tylko dla paneli w wersji FAM-P-ZS. W pozostałych wersjach panelu należy użyć tabeli kodów, która jest użyta w centrali / panelu master lub wygenerować ją ze strefy instalatora na **www.aco.com.pl**

Ze strony tej wydrukować można także indywidualne wizytówki dla lokatorów zawierające numer lokalu, kod otwierania oraz instrukcję jego stosowania. W każdej wizytówce możemy umieścić swoje logo i jeden wiersz tekstu np.: nazwę firmy i numer telefonu serwisu. Jeżeli numer tabeli kodów jest równy "**9999"** to otwarcie kodem użytkownika jest zablokowane.

#### *Otwarcie kodem dostępu administratora (ustawienie opcjonalne, fabr. dla Fam-P-ZS)*

W przypadku skonfigurowania (za pomocą komputera) panelu do obsługi dzwonienia z klawiatury numerycznej (klasycznie jak w przypadku central CDNP lub paneli INSPIRO), otwarcie kodem administratora polega na wybraniu klawiaturą panelu przycisku "**klucz",** a następnie sześciocyfrowego kodu administratora. Kod administratora przeznaczony jest dla osób administrujących budynek, np.: służb technicznych, listonoszy, gospodarzy domu itp. W panelu można wpisać dwa takie kody.

#### *Otwarcie serwisowe – programem 0*

Otwarcie serwisowe polega na wejściu w funkcje programowania i wybraniu na klawiaturze "0". Po uruchomieniu otwierania drzwi nastąpi automatyczne wyjście z funkcji programowania.

#### *Otwarcie dowolnym przyciskiem klawiatury w przypadku awarii linii unifonów*

W przypadku niemożliwości dodzwonienia się do jakiegokolwiek lokalu spowodowanego zwarciem linii unifonów (zwarcie linii sygnalizowane jest miganiem podświetlania klawiatury) naciśnięcie dowolnego przycisku uruchamia otwieranie drzwi.

#### *Otwarcie przy pomocy dodatkowego przycisku*

Panel posiada dodatkowe wejście INPUT, które fabrycznie skonfigurowane jest jako dodatkowe otwieranie - po jego zwarciu uruchamia się otwieranie drzwi. Takie otwieranie w trakcie oczekiwania na połączenie kończy procedurę dzwonienia do lokalu.

Do tego wejścia możemy podłączyć dowolny przycisk zwierny, zamek kodowy, czytnik dostępu na karty, czujnik ruchu itp. Wejście zabezpieczone jest przed zwarciem ciągłym obwodu (do czasu odblokowania zwarcia odłączane jest od systemu).

#### *Otwarcie korytarzowe*

Panel podrzędny posiada możliwość tzw. "otwierania korytarzowego". W panelu nadrzędnym, po otwieraniu drzwi i skończonej rozmowie lub otwieraniu indywidualnym kodem, w kolejnym panelu podrzędnym włącza się automatycznie czas oczekiwania. W tym czasie naciśnięcie dowolnego przycisku (oprócz "#") uruchamia otwieranie drzwi. Opcja ta załącza się tylko w tych panelach podrzędnych, przez które było połączenie. W przypadku otwierania indywidualnym kodem, w tych panelach, przez które trzeba przejść, aby dotrzeć do lokalu, do którego przypisany jest kod otwierania. Tryb oczekiwania skasować możemy przyciskiem "#". W przypadku załączenia parametru "Otwieranie po opóźnieniu", to po upływie ustawionego czasu opóźnienia nastąpi automatyczne uruchomienie otwieranie drzwi. Czas oczekiwania ustawiamy w każdym panelu podrzędnym. W panelach nadrzędnych musi być włączony impuls otwierania korytarzowego. W ustawieniach fabrycznych paneli funkcja jest wyłączona.

#### *Otwarcie wykorzystujące informację z dodatkowego modułu*

Panel posiada możliwość otwierania przy pomocy dodatkowego modułu np.: I/O. Moduł włącza się do odpowiedniego gniazda EXTMOD na płycie panelu i konfiguruje zgodnie z jego instrukcją obsługi.

#### *Automatyczne otwieranie podczas dzwonienia numerem dodatkowym*

Gdy funkcja "Autootwieranie" jest załączona dla numeru dodatkowego, a słuchawka jest zdjęta z widełek, otwieranie drzwi zostanie uruchomione automatycznie po pierwszym sygnale dzwonienia. Jeżeli słuchawka w czasie pierwszego sygnału dzwonienia była odwieszona na widełkach, to panel działa normalnie – możemy podnieść słuchawkę i prowadzić rozmowę. Funkcję automatycznego otwierania wykorzystujemy najczęściej w lokalach użytkowych – gdy lokal jest czynny, zdejmujemy słuchawkę z widełek i każdy jest wpuszczany automatycznie, natomiast gdy lokal jest nieczynny, odkładamy słuchawkę i domofon działa normalnie.

W trakcie otwierania drzwi przez panel generowany jest sygnał dźwiękowy (informacja dla osób niewidzących). Czas otwierania można zmieniać w programie komputerowym (fabrycznie 4 sekundy).

### **IV. DODATKOWE MODUŁY**

#### Do panelu możemy podłączyć dodatkowo moduły:

### **Moduł CDNU – moduł sygnalizacyjny z funkcją otwierania**

Moduł ten umożliwia podłączenie dodatkowych urządzeń sygnalizujących dzwonienie do lokalu np.: w przypadku osób niepełnosprawnych dodatkowych dzwonków, żarówek itp. Moduł umożliwia także zdalne lub automatyczne otwieranie drzwi bez konieczności podnoszenia słuchawki unifonu. Możliwa jest samodzielna praca modułu (wbudowany sygnalizator dźwiękowy) i równoległa z unifonem. Do poprawnej pracy konieczne jest podłączenie zasilania z osobnego transformatora 10,5 – 12V~ lub zasilacza 12V (można wykorzystać napięcie ze złącza "EXTMOD" panelu), linii unifonów do zacisków L+, GND i ustawienie zworkami odpowiedniego numeru lokalu. Wyjście modułu to styki NO przekaźnika 1A. Do otwierania drzwi podłączamy do wejścia INPUT i GND dzwonkowy (monostabilny) wyłącznik NO i zwieramy zworkę AUTO. Zwarcie na stałe tego wejścia spowoduje automatyczne: odebranie połączenia, otwieranie drzwi i zakończenie połączenia.

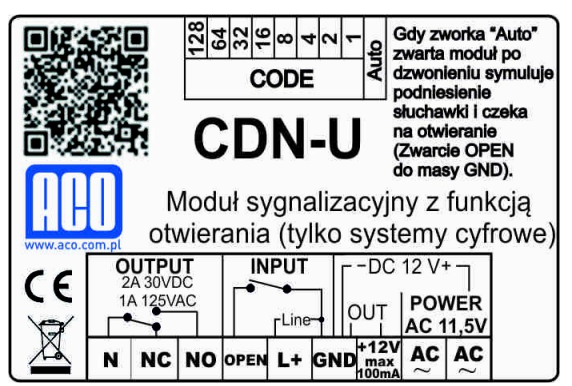

Gdy zworka AUTO będzie rozwarta moduł będzie zwierał wyjście OUTPUT w takt dzwonienia.

### **Moduł CDN-I/O wejścia-wyjścia**

Moduł ten posiada dwa programowalne porty: P1 i P2. Każdy z nich składa się z wejścia INPUT i przekaźnikowego wyjścia (OUTPUT). Wejścia możemy wykorzystać jako dzwonienie do lokali, lub otwieranie, a wyjścia jako sterowanie otwieraniem dodatkowej bramy wjazdowej, załączenia oświetlenia klatki schodowej itp. Parametry modułu ustawiamy w programie komputerowym do zmiany ustawień paneli Fam-P.

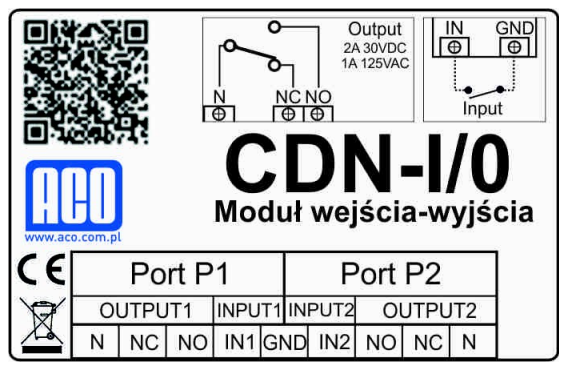

### **Dodatkowo w ofercie posiadamy także:**

- **CYF-AN** Moduł do instalacji cyfrowej, dający możliwość podłączenia większej ilości unifonów pod jednym numerem.
- **CDN-WZ** Moduł służy do wykrywania zwarcia linii i uszkodzenia aparatu (unifonu) w lokalu i automatycznie odłączenia go od Linii Głównej, zapobiegając tym samym awarii całego systemu.
- **CDN-PK** Moduł przekaźnikowy współpracujący ze wszystkimi centralami CDN, INSPIRO, FAMILIO. Umożliwia podłączenie m.in. zwory elektromagnetycznej, elektrozaczepu tradycyjnego jak i rewersyjnego itp.

# **V. MONTAŻ I PODŁĄCZENIE PANELU**

Panel montujemy na ścianie budynku (wiatrołap, przedsionek, osłonięta ściana, ściana wschodnia itp.) tak, aby zminimalizować działanie niekorzystnych warunków atmosferycznych. Zalecamy montaż panelu na takiej wysokości, aby mogły ją obsługiwać także dzieci i osoby niepełnosprawne.

Puszkę do montażu podtynkowego (lub adapter podtynkowy) montujemy w odpowiednim otworze ściany przy użyciu otowrów 5 i za pomocą kołków rozporowych (lub odpowiednich wkrętów) oraz gipsu, w taki sposób, aby przednia krawędź puszki znajdowała się równo z powierzchnią ściany (przed przykręceniem panelu do puszki montażowej gips musi wyschnąć). Przewody wyprowadzamy przez otwory 1 w podstawie puszki (aby uzyskać większy otwór należy wyłamać zaślepkę). Pomocnicze otwory 4 służą do prowizorycznego montażu za pomocą np. gwoździ w przypadku osadzania urządzenia w materiałach miękkich np. styropianie. Otwory 3 ułatwiają montaż w przypadku używania piany montażowej. Zaślepkę 2 należy wyłamać w celu zamontowania w jej miejscu modułu dodatkowego (np. CND-I/O, lub Sumatora). Konieczne jest także zamontowanie uszczelek dołączonych do kompletu - na górze i bokach panelu (nie należy przyklejać uszczelki na dolnej krawędzi panelu ze względu na zachowanie cyrkulacji powietrza wewnątrz urządzenia). Uszczelki przyklejamy taśmą dwustronną w taki sposób, aby po przykręceniu panelu do puszki montażowej uszczelniły szczelinę pomiędzy panelem a powierzchnią (ścianą) montażu.

Puszkę do montażu natynkowego montujemy w odpowiednim miejscu za pomocą otworów 6 i kołków rozporowych lub odpowiednich wkrętów. Przewody wyprowadzamy przez otwór 7 w podstawie puszki. Następnie przykręcamy równomiernie wszystkie śruby obudowy do puszki montażowej przy pomocy klucza imbusowego 3mm.

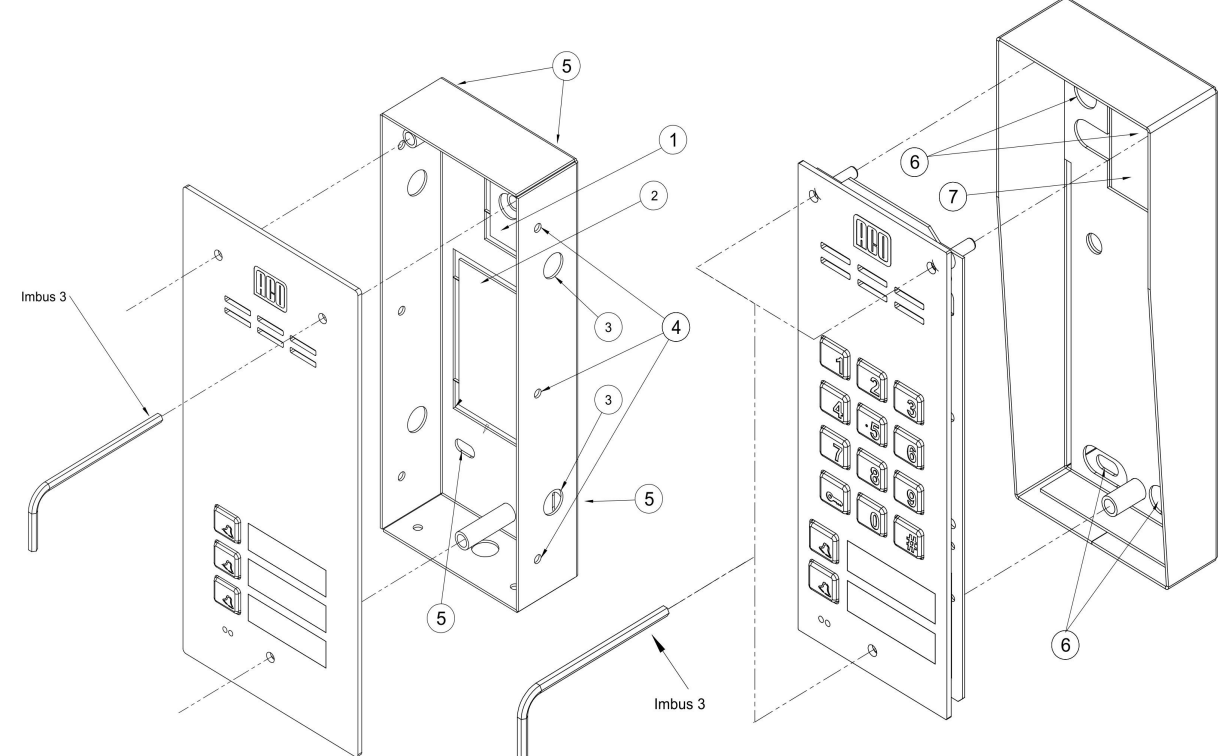

#### *- POŁĄCZENIA*

#### **Wszystkie połączenia instalacji należy lutować!**

Do panelu doprowadzamy następujące przewody:

- 2 żyły x 1mm2 zasilające,
- 2 żyły x 0,75mm2 do elektrozaczepu,
- 2 żyły x 0,5mm2 przewodu domofonowego do podłączenia unifonów.

Panel Familio może pracować w systemach video z wykorzystaniem zewnętrznej kamery. W tym przypadku wykorzystujemy standardowe sumatory systemu video a kamerę podłączamy do zacisków video sumatora (1 V p-p, 75Ω) i zasilamy z zewnętrznego zasilacza. Szczegółowych informacji odnośnie instalacji video dostarczają instrukcje do systemów video (Inspiro lub CDNP).

W przypadku systemu Video dodatkowo jeszcze należy doprowadzić:

- 1 x przewód BNC od zewnętrznej kamery
- 1 x Skretka UTP (T568B) pierwsza centrala w systemie
- 2 x Skrętka UTP (T568B) kolejne centrala podrzędne w systemie

#### **UWAGA! Dla prawidłowego funkcjonowania i zapewnienia bezpieczeństwa użytkowania panel w miejscu zainstalowania należy podłączyć do uziemienia, łącząc zacisk "uziemienie" na puszcze montażowej z odpowiednią instalacją ochronną (PE).**

Połączenie między panelem a elektrozaczepem i transformatorem zasilającym zaleca się wykonać przy użyciu przewodu o przekroju min. 1 mm2 (np. LY1,0). Ta sama sytuacja dotyczy łączenia zasilacza do systemów Video (DR-45-15) z Sumatorem znajdującym się w panelu. Długość przewodu nie powinna przekraczać 7m w przypadku obwodu elektrozaczepu i 15m w przypadku obwodu zasilania.

Napięcie zasilania 12V AC z transformatora (zalecany transformator sieciowy typ 11,5V 0,8A 10W) podłączamy do zacisków POWER panelu. Przy mniejszych przekrojach i zbyt długich połączeniach mogą nastąpić w trakcie otwierania zamka elektrycznego drzwi spadki napięć powodujące zakłócenia w pracy systemu nawet po zakończeniu otwierania.

W przypadku zasilania panelu z zasilacza buforowego z akumulatorem napięcie 13,8V podłaczamy odpowiednio: plus zasilania do zacisku "ELOCK +" (DC +), minus zasilania do zacisku "LINE -" (GND) w przypadku systemów Audio, lub do zacisków Sumatora, dla systemów Video. Elektrozaczep bez określonej polaryzacji podłączamy dowolnie do zacisków "ELOCK".

Panel przystosowany jest również do współpracy z elektrozaczepem rewersyjnym (zamkniętym po podaniu napięcia). Schemat połączeń pozostaje wówczas taki sam, a aktywacji tej opcji dokonuje się za pomocą programu komputerową.

Dla paneli Audio z elektrozaczepem rewersyjnym moc transformatora obliczamy ze wzoru: **P[W] = (12V \* prąd elektrozaczepu [A] + 4W) \* 1,6.**

Zbyt mała moc transformatora powoduje "buczenie" podczas rozmowy. Zalecany transformator sieciowy typ: ACO 11,5V, 2A. Dla paneli w wersji Video należy zastosować standardowy zasilacz DR-45-15.

UWAGA! Wyjście "ELOCK" przystosowane jest wyłącznie do podłączenia elektrozaczepu. W przypadku konieczności podłączenia innego urządzenia należy podłączyć je poprzez styki przekaźnika (cewka 12V) podłączonego do zacisków "ELOCK" z dodatkowym kondensatorem elektrolitycznym o wartości 100 - 470µF (w zależności od typu przekaźnika) wg schematu:

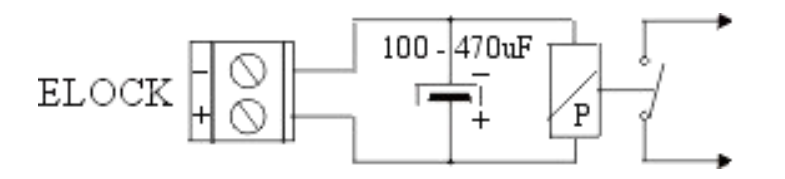

Można również skorzystać z gotowych modułów przekaźnika CDN-PK w ofercie ACO.

#### **Korzystając z zasilania z tego samego transformatora nie należy poprzez przekaźnik podłączać obciążeń indukcyjnych (np.: elektrozaczepu). Może spowodować to zakłócenia w pracy systemu.**

Okablowanie prowadzące do lokali wykonujemy przewodem domofonowym dwużyłowym, a zaciski unifonów łączymy równolegle i podłączamy do zacisków "LINE" panelu. Należy zwrócić uwagę na poprawne podłączenie odpowiednio zacisków "+" unifonu z "LINE +" panelu oraz "-" unifonu z "LINE – panelu. W przypadku niewłaściwego podłaczenia nawet jednego z unifonów system nie bedzie pracował poprawnie.

Po podłączeniu i sprawdzeniu poprawności połączeń, włączamy napięcie zasilania.

Po odliczeniu przez panel ok. 30 s (czas ten potrzebny jest do ustalenia się warunków pracy unifonów i sygnalizowany jest dźwiękowo) należy skorygować poziom głośności dźwięku wg p.VII niniejszej instrukcji.

Następnie przykręcamy równomiernie wszystkie śruby obudowy do podstawy przy pomocy klucza imbusowego 3mm.

**UWAGA! W czasie zestawienia połączenia panel - unifon mogą pojawić się niepożądane sygnały akustyczne, których poziom nie powoduje przekłamań w treści przekazywanego komunikatu, ani znacząco nie pogarsza komfortu rozmowy.**

Instalację z jednym panelem łączymy wg poniższego schematu:

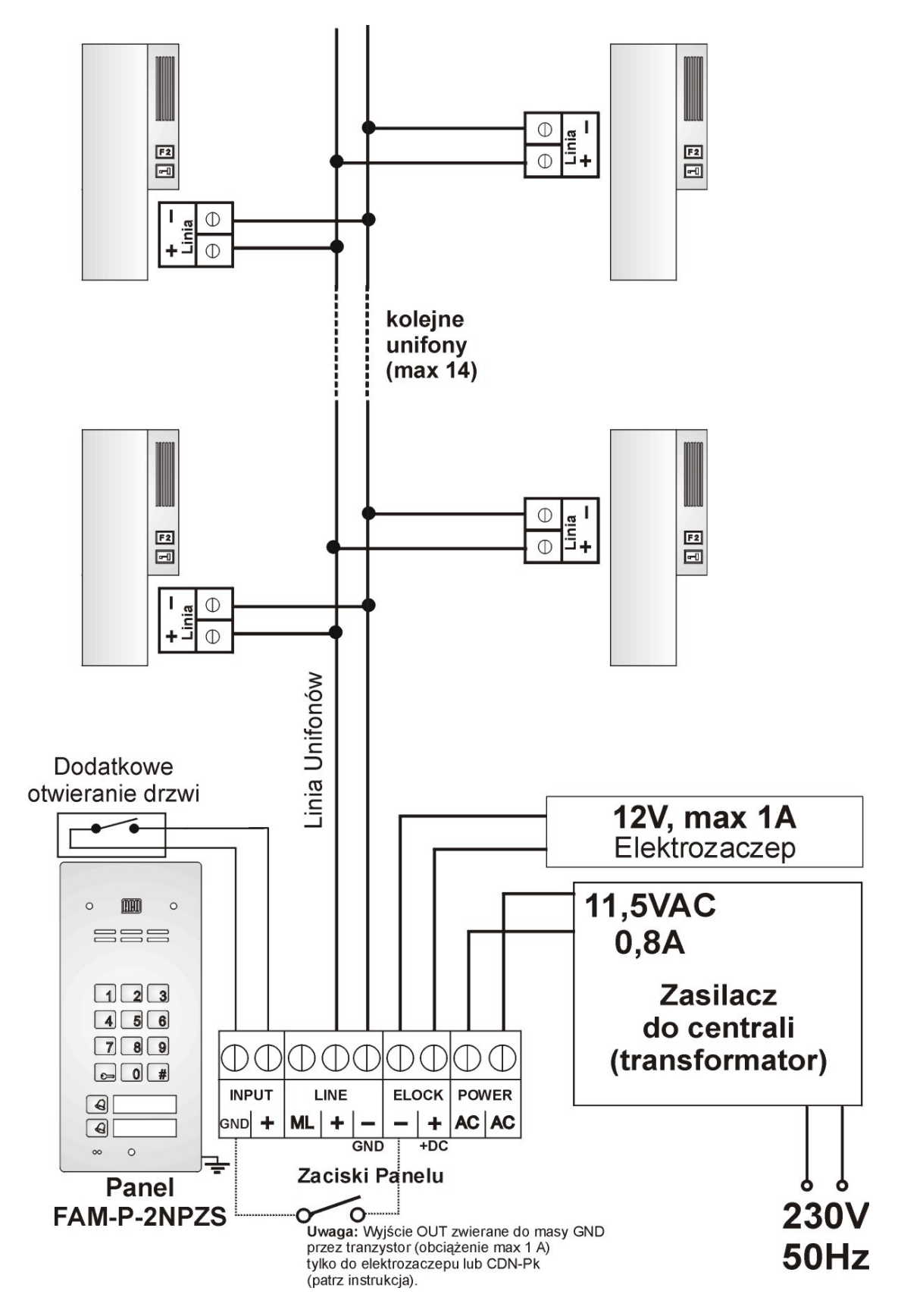

Instalację Video z jednym panelem łączymy wg poniższego schematu:

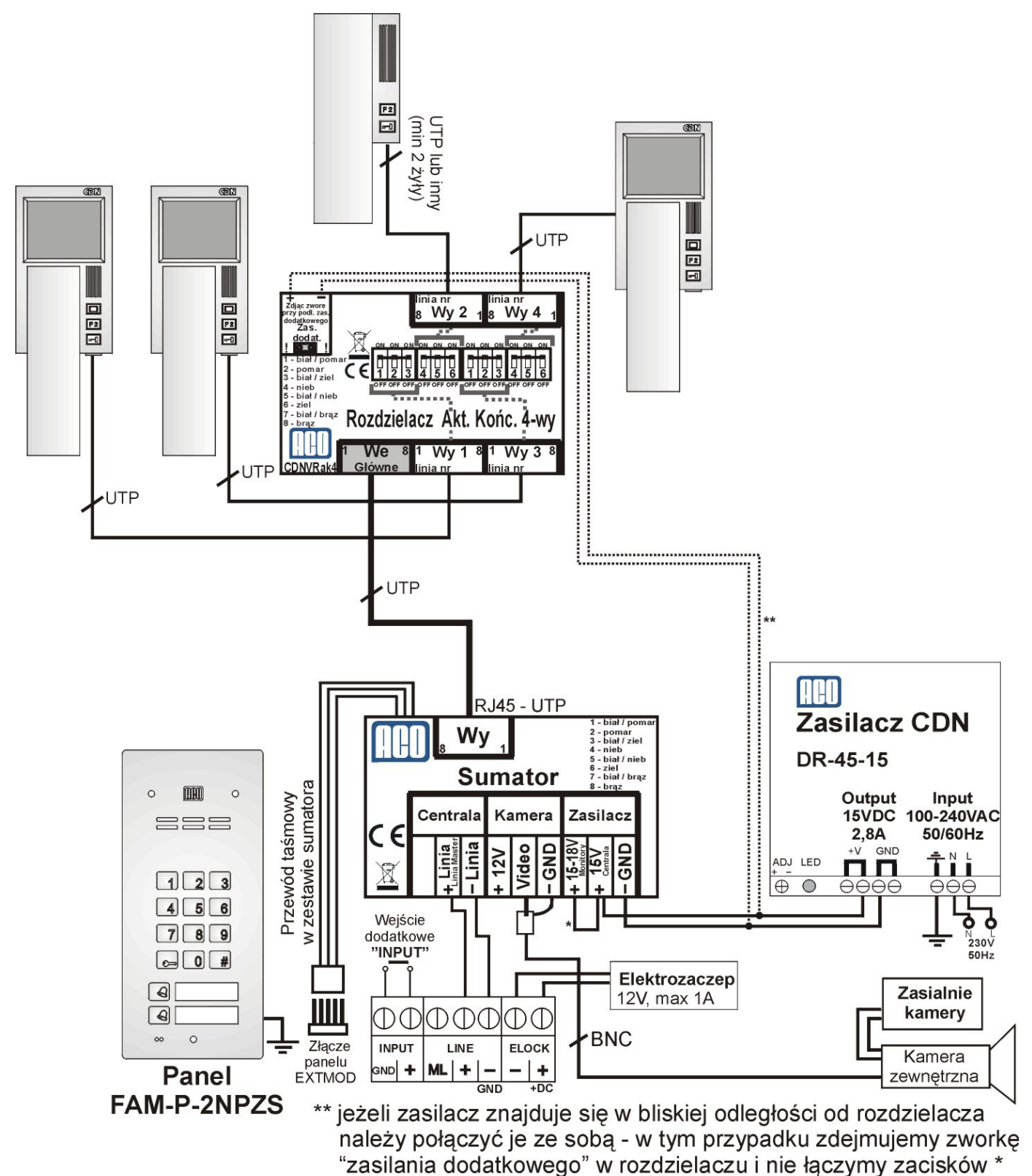

w sumatorze \* łączymy ze sobą zaciski, jeżeli zasilamy monitory po magistrali wychodzącej z sumatora

# **VI. MONTAŻ I PODŁĄCZENIE UNIFONÓW**

Unifony i videomonitory montujemy zgodnie z załączoną do nich instrukcją montażu. Podłączając urządzenie zwracamy dodatkowo uwagę na poprawne ustawienie adresu w dekoderze unifonu lub videomonitora (typowo adres fizyczny unifonu odpowiada numerowi wybieranemu z klawiatury panelu). Istotne jest aby w systemie nie znajdowały się odbiorniki (unifon / videomonitor) o takich samych adresach, każdy unifon i videomonitor w systemie musi mieć ustawiony swój indywidualny adres fizyczny (wyjątek stanowią unifony INS-UP720MR i videomonitory INS-MPR, które są przystosowane do pracy z tym samym adresem fizycznym).

W przypadku unifonów trzeba zwrócić uwagę na właściwe podłączenie (polaryzację) do zacisków "LINE" panelu i unifonu. W przypadku videomonitorów przed podłączeniem należy upewnić się czy wszystkie złącza RJ są poprawnie (tak samo) zaciśnięte, czy nie ma zwarć pomiędzy żyłami oraz czy żyły mają przejście.

W przypadku złego zaciśnięcia nawet jednego złącza RJ lub zwarciu pomiędzy żyłami, może dojść do uszkodzenia videomonitora, rozdzielacza, panelu lub sumatora.

# **VII. REGULACJA POZIOMU DŹWIĘKU**

Panel ma fabrycznie ustawione poziomy dźwięku, ale w konkretnym przypadku można je dopasować do indywidualnych warunków i potrzeb.

Ustawień poziomu głośności dokonujemy po uzyskaniu połączenia z unifonem w następujący sposób:

- potencjometrem **"MIC"** regulujemy czułość mikrofonu panelu

- potencjometrem **"SPK"** regulujemy poziom głośności głośnika panelu

Po ustawieniu tych wartości należy kręcąc potencjometrem "BALANCE" ustalić położenie punktów, w których następuje wzbudzenie (piszczenie) w głośniku i ustawić potencjometr w połowie między tymi punktami.

### **VIII. PRACA WIĘKSZEJ ILOŚCI PANELI**

System FAM - P umożliwia pracę jednego panelu Master wraz z podłączonymi do niej wieloma panelami Slave zgodnie z zamieszczonym schematem na stronie 15. Występuję tylko jeden rodzaj paneli familio, które mogą pełnić zarówno funkcję panelu master jak i slave. W przypadku montowania tylko paneli Familio, pierwszy z nich będzie nazywany panelem Master, a pozostałe Slave,. Po uzyskaniu połączenia można prowadzić rozmowę i otwierać drzwi elektrozaczepem podłączonym do panelu, z którego prowadzona jest rozmowa. W tym czasie klawiatura panelu podrzędnego, w zakresie którego znajduje się unifon wybranego lokalu, będzie nieaktywna, a w trakcie próby skorzystania z niej, panel wygeneruje sygnał akustyczny "zajętości" (sygnał znany z klasycznych telefonów).

W trakcie połączenia panelu podrzędnego z unifonem, znajdującym się w jego zakresie, połączenie z tym unifonem za pomocą panelu nadrzędnego jest niemożliwe, a w momencie próby połączenia panel zasygnalizuje to sygnałem akustycznym "zajętości" (sygnał znany z klasycznych telefonów).

Uzyskanie połączenia z panelu nadrzędnego, jeśli jednocześnie prowadzona jest rozmowa z kilku paneli podrzędnych jest możliwe tylko wtedy, gdy wybrany numer lokalu nie znajduje się w zakresie zajętych paneli.

W panelu podrzędnym mamy możliwość uaktywnienia funkcji otwierania korytarzowego. Polega ona na tym, że po otwarciu drzwi z panelu nadrzędnego automatycznie aktywuje się oczekiwanie na otwarcie drzwi w kolejnych panelach - odliczany jest czas. W tym czasie wciskając dowolny przycisk klawiatury uruchamiamy otwieranie drzwi. Oczekiwanie wyłączy się samoczynnie po ustawionym czasie. Wyłączyć je możemy także w każdej chwili przyciskiem "#".

Funkcję otwierania korytarzowego należy uaktywnić w panelu nadrzędnym (załączyć "Impuls otwierania korytarzowego), a w panelu podrzędnym wpisać czas oczekiwania na otwieranie i opcjonalnie autootwieranie. Wpisując odpowiednio długi czas uzyskujemy bezproblemowe wejście do obiektu. W ustawieniach fabrycznych funkcja otwierania korytarzowego jest wyłączona.

Warunkiem pracy systemów składających się z wielu paneli FAM-P jest założenie, że ilość fizycznych adresów w systemie nie przekroczy 14 (z puli 255). W przypadku większej liczby lokali lub kiedy numeracja lokali w się powtarza, należy zastosować panel typu master z serii Inspiro lub CDNP ( które obsługują 255 lokali).

#### **Należy zwrócić szczególną uwagę na ustawienie poprawnych zakresów obsługiwanych numerów w panelach podrzędnych. Zakresy te nie mogą się pokrywać, gdyż to spowodować nieprawidłową pracę całego systemu !!!**

Okablowanie instalacji linii wewnętrznej unifonów musi być wyodrębnione z całej instalacji i jako osobna linia podłączona do panelu podrzędnego.

Pozostała część instalacji nie wymaga przeróbek (żadnego dodatkowego kabla do panelu master – wystarczą dwie istniejące żyły linii unifonów). Jest to bardzo wygodne w przypadku montażu dodatkowego panelu np.: na piętrze budynku.

#### 1 - INSTALACJA PANELU PODRZĘDNEGO

Z istniejącej instalacji wyodrębniamy osobną linię unifonów, do której podłączamy wszystkie unifony mające być obsługiwane przez dany panel podrzędny. Do tej linii nie mogą być podłączone żadne inne unifony.

Montaż i połączenia wykonujemy tak samo jak w przypadku montażu panelu master. Jedyną różnicą jest podłączenie linii głównej unifonów.

W panelu podrzędnym do zacisku ML (linia główna) podłączamy plus linii głównej z panelu podrzędnego, minus linii głównej łączymy do zacisku "LINE-", zgodnie ze schematem połączeń na stronie 18.

#### **Każdy z paneli musi być zasilany z osobnego transformatora!**

#### 2 - PROGRAMOWANIE PANELU PODRZĘDNEGO

Panel Familio może pracować zarówno jako panel podrzędny jak i nadrzędny. Sposób programowania paneli Familio opisano rozdziale X. Każdy panel musimy programować indywidualnie w każdym panelu i mogą być różne, np:

- Kod instalatora
- czas otwierania drzwi,
- sygnał dzwonienia (umożliwiający identyfikację panelu, z której nastąpiło połączenie)
- pozostałe ustawienia

Jednocześnie dla ułatwienia obsługi przez lokatorów zaleca się ustawienie we wszystkich panelach takich samych tabel kodów – wtedy kody otwierania drzwi będą dla danego lokalu takie same.

Dla prawidłowej pracy systemu konieczne jest ustawienie:

- w panelach podrzędnych ilości i zakresów numerów lokali przez nie obsługiwanych obsługiwane będą tylko lokale z ustawionego zakresu !
- dla ewentualnego otwierania korytarzowego czasu opóźnienia otwierania korytarzowego w panelach podrzędnych, a w panelach nadrzędnych wysyłanie impulsu korytarzowego.

### 3 - SCHEMAT POŁĄCZEŃ INSTALACJI Z WIĘKSZĄ ILOŚCIĄ PANELI

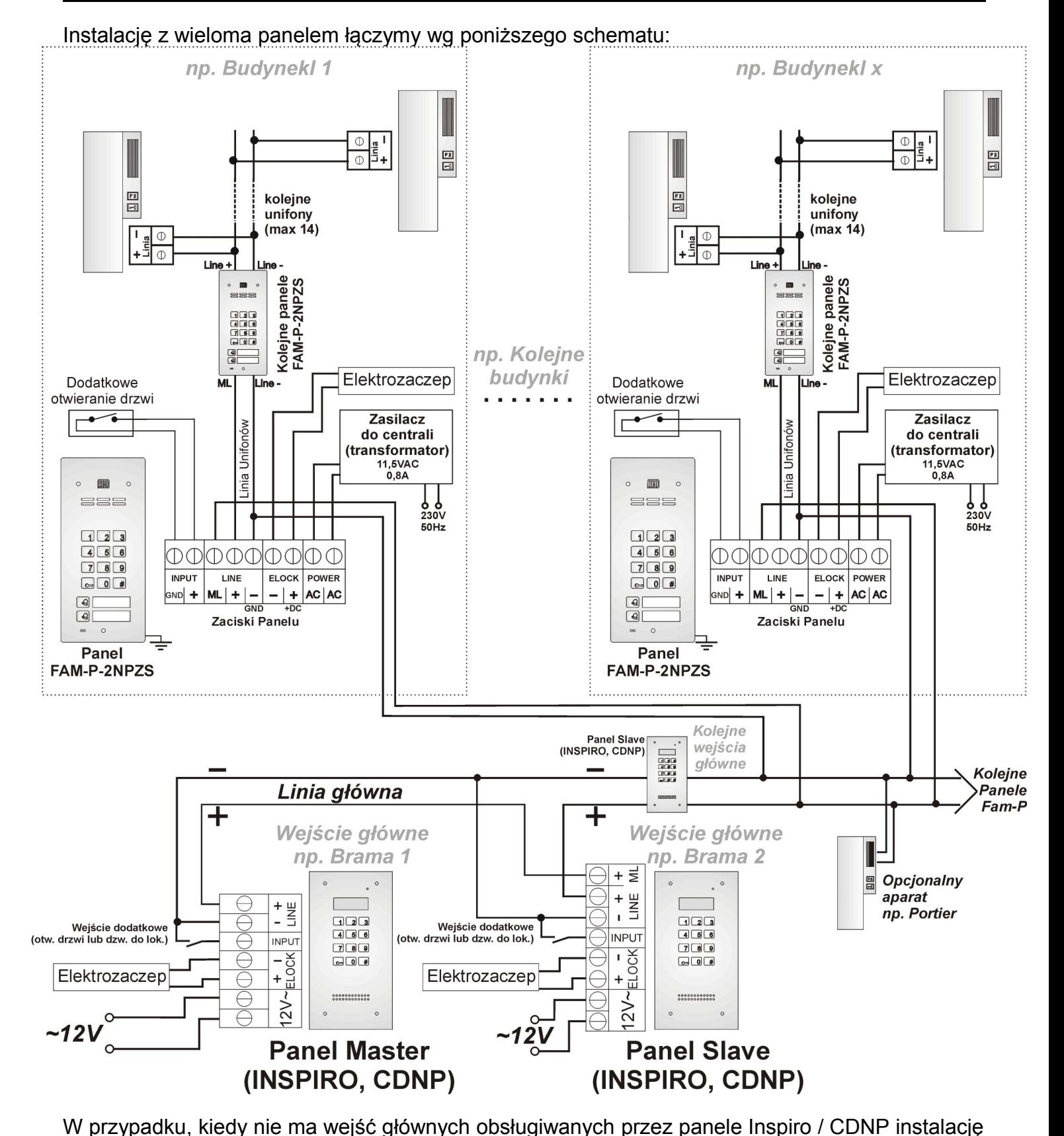

#### w obrębie "np. budynku 1" zaczynamy od panelu Familio (on stanie się automatycznie panelem master). Ta sama sytuacja dotyczy się systemu Video. W przypadku systemów Video panele, które nie mają posiadać kamer, muszą mieć zamontowany sumator bez kamery – obraz w monitorach w momencie dzwonienia z tych paneli będzie pokazywany z panelu, który ma zamontowaną kamerę.

#### Instalację Video z wieloma panelem łączymy wg poniższego schematu:

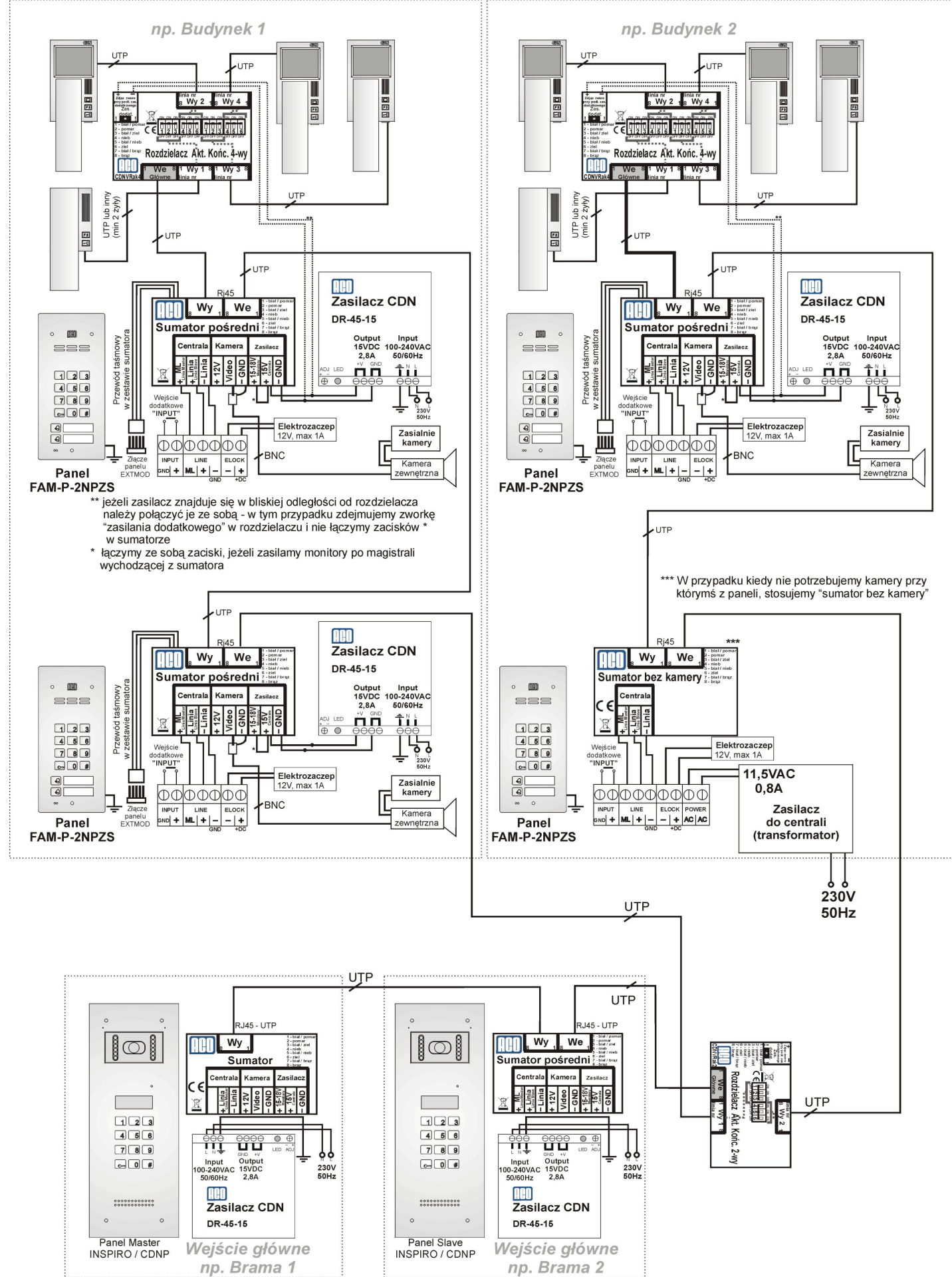

# **IX. FUNKCJA PORTIERSKA**

Funkcja portierska (dzwonienie) polega na tym, że **po zwarciu styków wejścia dodatkowego** panelu dzwonienie z niego na dowolny numer będzie zawsze przekierowywane do aparatu portiera, którego numer ustawiony jest jako wartość wejścia dodatkowego. Styki wejścia dodatkowego może załączać np. zegar. Numer aparatu portiera musi być poza zakresem aparatów obsługiwanych przez panel umieszczony w portierni. Funkcję przekierowania należy uaktywnić w ustawieniach panelu.

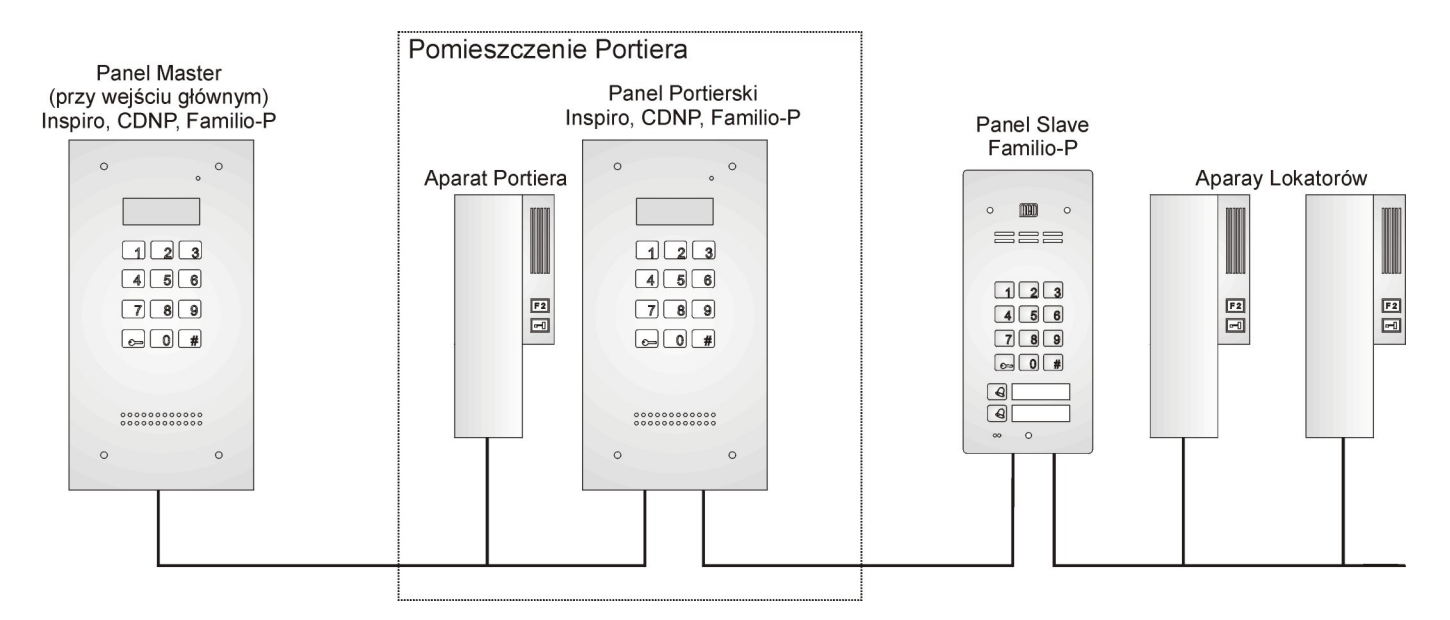

### **X. PROGRAMOWANIE PANELU**

Możliwa jest - w sposób programowy - zmiana szeregu parametrów pracy panelu (np. indywidualnych kodów otwierania oraz programów ułatwiających montaż i naprawy instalacji).

Zmiany tych parametrów dokonujemy za pomocą programów instalatorskich, do których dostęp zabezpieczony jest hasłem instalatora.

Wszystkie ustawienia panelu zapisywane są w pamięci stałej i nie ulegają utracie po wyłączeniu zasilania.

**Możliwy jest odczyt wszystkich ustawień panelu, ich zmiana i archiwizacja za pomocą komputera (przez złącze USB) i darmowego oprogramowania FAM-P [\(www.aco.com.pl\)](http://www.aco.com.pl/).**

Panele nie posiadające Zamka Szyfrowego mogą być programowanie tylko za pomocą komputera.

W przypadku Paneli posiadających Zamek Szyfrowy w celu wejścia w tryb programowania ustawień panelu (programowanie instalatorskie) należy wcisnąć przycisk "**klucz**" i wpisać ośmiocyfrowe hasło "1507xxxx" - potwierdzone jest to sygnałem dźwiękowym modulowanym w górę. Cztery pierwsze cyfry hasła "1507" są wartością stałą, a następne "xxxx" są czterocyfrowym hasłem instalatora (fabrycznie 0000). Czas aktywności trybu programowania ustawień jest ograniczony do 10s licząc od ostatniej zmiany. Wyjście z trybu programowania realizowane jest przyciskiem "**#**".

Fabrycznie hasło instalatora ustawione jest na "0000" i po zakończeniu instalacji musi być zmienione na inne ! (Program 7).

Po wejściu w funkcję programowania panelu należy podać nr programu (od 0 do 9), który odpowiada danym ustawieniom. Po wpisaniu nr programu panel odliczy odpowiednią (w zależności od nr programu) ilość krótkich sygnałów dźwiękowych i potwierdzi wejście w dany program krótkim sygnałem dźwiękowym modulowanym w górę. W każdym momencie możemy

przerwać programowanie i wyjść z danego programu naciskając przycisk "**#**" – zmiany nie zostaną wtedy zapisane.

### *PRZYKŁAD:*

Chcąc wejść w funkcję programowania panelu o kodzie instalatora 0000 należy wcisnąć "klucz" a następnie cyfry 1507 (wartość stała) i 0000.

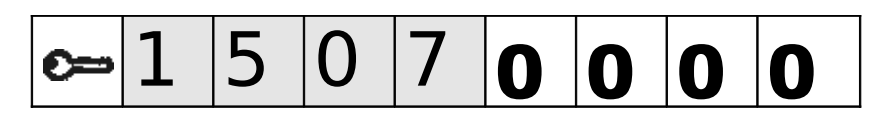

Potwierdzone wejścia w tryb programowania jest sygnalizowane dźwiękiem modulowanym w górę. Po tej czynności należy podać nr żądanego programu.

#### **Panel realizuje następujące programy:**

#### 0 - SERWISOWE OTWERANIE DRZWI

Wybierając program "0" uruchamiamy otwieranie drzwi (na ustawiony czas) i wychodzimy z funkcji programowania. Program ten wyłącza także, (jeśli była załączona w programie 6) funkcję serwisowego wywołania unifonu z lokalu.

### 1 - ZMIANA KODU OTWIERANIA (INDYWIDUALNEGO, ADMINISTRATORA)

Kodem możemy uruchomić otwieranie drzwi (np. uruchomić elektrozaczep) lub uaktywnić inne urządzenie podłączone do wyjścia ELOCK (np. poprzez moduł przekaźnika CDN-PK), a także, po dwukrotnym naciśnięciu przycisku "klucz", możemy aktywować przekaźnikowe wyjście modułu CDN-I/O (np.: do otwierania drugiej bramy).

#### *Zmiana indywidualnego kodu otwierania lokatora*

Chcąc zmienić kod lokalu nr 9 na 4256: Wpisujemy cyfrę, 9 jako numer lokalu, zatwierdzamy przyciskiem "klucz", a następnie wpisujemy kolejno cztery cyfry nowego kodu. Zostanie on zapisany w pamięci dla lokalu nr 9. Należy pamiętać, że w **Tabeli Kodów**, fabrycznie dołączonej do panelu, kody otwierania odpowiadają adresom fizycznym ustawionym w unifonie, co ma znaczenie w przypadku ustawionych przesunięć. Po przywróceniu ustawień fabrycznych panelu następuje powrót do kodów fabrycznych opisanych w tabeli.

W celu całkowitego zablokowania korzystania z kodów otwierania należy ustawić tabelę kodów o numerze "9999".

#### *Zmiana pierwszego kodu otwierania dla administratora*

Wpisujemy cyfre "0" jako numer lokalu i zatwierdzamy przyciskiem "**klucz**", następnie wpisujemy kolejno 6 cyfr nowego kodu. Po wpisaniu ostatniej szóstej cyfry wpisany kod zostanie zapisany w pamięci jako kod administratora. Nowy kod kasuje poprzednią wartość. Kod zostaje także skasowany po przywróceniu ustawień fabrycznych panelu. Nie należy wpisywać kodu zaczynającego się cyframi 1507, gdyż jest to początek hasła instalatora (panel wyjdzie z programowania). Zamek otwieramy poprzez wybranie przycisku "klucz" i wpisanie sześciu cyfr tego hasła (lub tylko pierwszych czterech cyfr - zależnie od konfiguracji panelu z komputera). Drugi kod administratora możemy ustawić tylko przy pomocy komputera. W ustawieniach fabrycznych nie ma ustawionego kodu administratora.

#### 2 - USTAWIANIE CICHEGO LUB GŁOŚNEGO DZWONIENIA

Programem tym zmieniamy głośność dzwonienia (1 lub 2) w wybranym lokalu.

Wpisujemy nr lokalu (chcąc dokonać zmiany dla wszystkich lokali jednocześnie, należy wybrać "0") i zatwierdzamy przyciskiem "klucz". Następnie wpisujemy poziom głośności dzwonienia

1 lub 2 ("1" dla cichego, natomiast "2" dla głośniejszego). Wybrane ustawienie zostanie zapisane do pamięci. Po przywróceniu ustawień fabrycznych panelu wszystkie lokale mają ustawiony 2 poziom głośności.

3 - USTAWIENIE LICZBY DZWONKÓW DZWONIENIA, ZEZWOLENIE NA DZWONIENIE DO LOKALU

Programem tym zmieniamy liczbę dzwonków od 1 do 7 dzwonienia głównego do wybranego lokalu. Wpisując liczbę dzwonków "0" wyłączamy dzwonienie do wybranego lokalu.

Wpisujemy nr lokalu (chcąc dokonać zmiany dla wszystkich lokali jednocześnie, należy wybrać "0") i zatwierdzamy przyciskiem "**klucz**". Następnie wpisujemy cyfrę określającą ilość dzwonków.

Możemy ustawić maksymalnie 7 dzwonków w dzwonieniu głównym. Wybrane ustawienie zostanie zapisane do pamięci.

W lokalu z wyłączonym dzwonieniem nadal działa otwieranie kodem i podzwanianie (można je wyłączyć w programie 4).

**UWAGA!** – Przy zmianie liczby dzwonków jednocześnie do wszystkich lokali odblokowują się dzwonienia do lokali wcześniej zablokowanych.

### 4 - WŁĄCZANIE - WYŁĄCZANIE PODZWANIANIA DO LOKALU PO OTWIERANIU DRZWI

Po otwieraniu drzwi indywidualnym kodem lokatora w jego lokalu słyszalny jest krótki sygnał (podzwanianie) informujący o tym zdarzeniu. Program ten służy do wyłączenia lub do załączenia tego sygnału w wybranym lokalu. Fabrycznie jest on załączony.

Wpisujemy numer lokalu (chcąc dokonać zmiany dla wszystkich lokali jednocześnie, należy wybrać "0") i zatwierdzamy przyciskiem "**klucz**". Następnie dla włączenia podzwaniania wpisujemy cyfre "1" lub cyfre "0" dla wyłączenia podzwaniania. Wybrane ustawienie zostanie zapisane do pamięci.

#### 5 - USTAWIANIE JEDNEGO Z CZTERECH SYGNAŁÓW DZWONIENIA

Dla każdego lokalu możemy indywidualnie ustawić jeden z czterech sygnałów (tonów) dzwonienia. Wpisujemy numer lokalu (chcąc dokonać zmiany dla wszystkich lokali jednocześnie, należy wybrać "0") i zatwierdzamy przyciskiem "**klucz**". Następnie wpisujemy cyfrę od 1 do 4 określającą numer sygnału dzwonienia – w przypadku poszczególnych lokali po każdym podaniu wartości zostanie uruchomiony na chwilę sygnał wybranego dzwonka - wybrany ton zatwierdzamy przyciskiem "**klucz**". Od tego momentu dzwonienie do tego lokalu odbywać się będzie tym dzwonkiem. Ton dzwonka ustawiany jest dla każdego panelu osobo, dlatego możemy w różnych panelach ustawić różne dzwonki, dzięki czemu lokator odbierający rozmowę wie z którego panelu nadeszło połączenie.

Po przywróceniu ustawień fabrycznych panelu do wszystkich lokali wpisany będzie dzwonek nr 3.

### 6 - TESTOWE URUCHAMIANIE "ELEKTROZACZEPU" I WYWOŁANIE UNIFONU Z LOKALU

Funkcja testowego uruchamiania elektrozaczepu przydatna jest przy jego regulacji lub montażu. Aktywujemy ją wpisując wartość "0". Gdy funkcja jest aktywna, każde naciśnięcie przycisku "**klucz**" powoduje uruchomienie (na ustawiony czas) elektrozaczepu. Funkcję wyłączamy przyciskiem **#**".

Opcję serwisowego wywołania unifonu z lokalu załączamy w trakcie instalacji systemu w celu umożliwienia sprawdzenia samodzielnie przez instalatora poprawności działania unifonu (dzwonienia, toru rozmównego i otwierania) bezpośrednio z lokalu. Polega ono na trzykrotnym naciśnięciu przycisku otwierania drzwi w aparacie przy podniesionej słuchawce. Panel potwierdzi przyjęcie tej informacji potrójnym sygnałem dźwiękowym w słuchawce. Po usłyszeniu sygnału odkładamy słuchawkę. Po krótkiej chwili panel automatycznie zadzwoni do tego unifonu.

Wpisujemy numer unifonu do sprawdzenia (funkcja aktywna ok. 30 minut) i zatwierdzamy przyciskiem "**klucz**". W czasie aktywności tej funkcji miga podświetlenie przycisków i możliwe jest normalne użytkowanie systemu.

Funkcję tą możemy wyłączyć także uruchamiając program 0 – serwisowe otwieranie elektrozaczepu.

#### 7 - ZMIANA HASŁA INSTALATORA

W programie tym wpisujemy 4 cyfry nowego hasła instalatora.

Jeżeli nowe hasło ma mieć wartość 5432 to wpisujemy po kolei te cyfry. Po wpisaniu ostatniej (czwartej) cyfry nowe hasło zostanie zapisane w pamięci.

#### *UWAGA!*

*Nie ma możliwości odtworzenia zapomnianego hasła instalatora !!! Aby ustawić hasło na 1507 0000 należy przywrócić ustawienia fabryczne panelu, co wiąże się z utratą wszystkich zmienianych wcześniej ustawień.*

*Jeżeli dodatkowo zablokujemy z komputera możliwość przywracania ustawień fabrycznych, nie ma możliwości odblokować panelu. W tej sytuacji powrót do fabrycznego hasła instalatora jest możliwy tylko u producenta.*

#### 8 - USTAWIANIE ADRESU PRZYCISKU BEZPOŚREDNIEGO DZWONIENIA

Wpisujemy adres fizyczny aparatu w lokalu, do którego chcemy przypisać przycisk bezpośredniego dzwonienia i zatwierdzamy przyciskiem "**klucz**". Teraz w czasie ok. 10s. wciskamy wybrany przycisk. Adres wcześniej przypisany do tego przycisku zostanie nadpisany. Wpisując wartość 0 jako adres wyłączamy działanie tego przycisku.

Fabrycznie przyciski bezpośredniego dzwonienia mają przypisane:

- przycisk dolny: adres "1"

- przycisk górny: adres "2"

#### 9 - WPISANIE NOWEJ TABELI KODÓW OTWIERANIA

W programie tym wpisujemy czterocyfrowy numer tabeli kodów na podstawie którego panel generuje 255 indywidualnych kodów otwierania dla lokatorów. Po jego wpisaniu uruchomiona zostanie procedura wpisywania jej do pamięci sygnalizowana dźwiękowo.

Nie ulega zmianie ustawione hasło instalatora (zmieniamy je w programie 7).

Numery porządkowe w dostarczonej tabeli kodów (od 1 do 255) zawsze odpowiadają fizycznym adresom w unifonach (nie zależnie od przesunięć i innych ustawień).

Funkcję otwierania indywidualnym kodem możemy zablokować wpisując tabelę kodów o numerze "9999".

W przypadku korzystania z większej ilości paneli (Master / Slave), wpisując taki sam numer tabeli kodów w każdym panelu, ustawiamy wszędzie takie same kody otwierania dla lokatorów.

Fabrycznie nr tabeli kodów jest wpisany zgodnie z dostarczoną z każdym nowym panelem.

### **XI. PROGRAMOWANIE PANELU Z KOMPUTERA**

Program komputerowy "FAM-P" pobrać można ze strony internetowej www.aco.com.pl. Za jego pomocą możliwe jest konfigurowanie wszystkich opcji dostępnych w panelu.

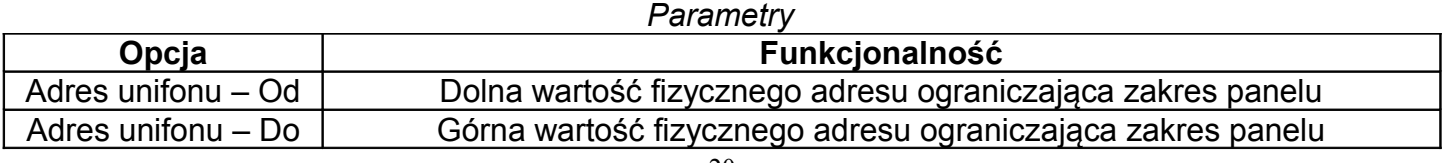

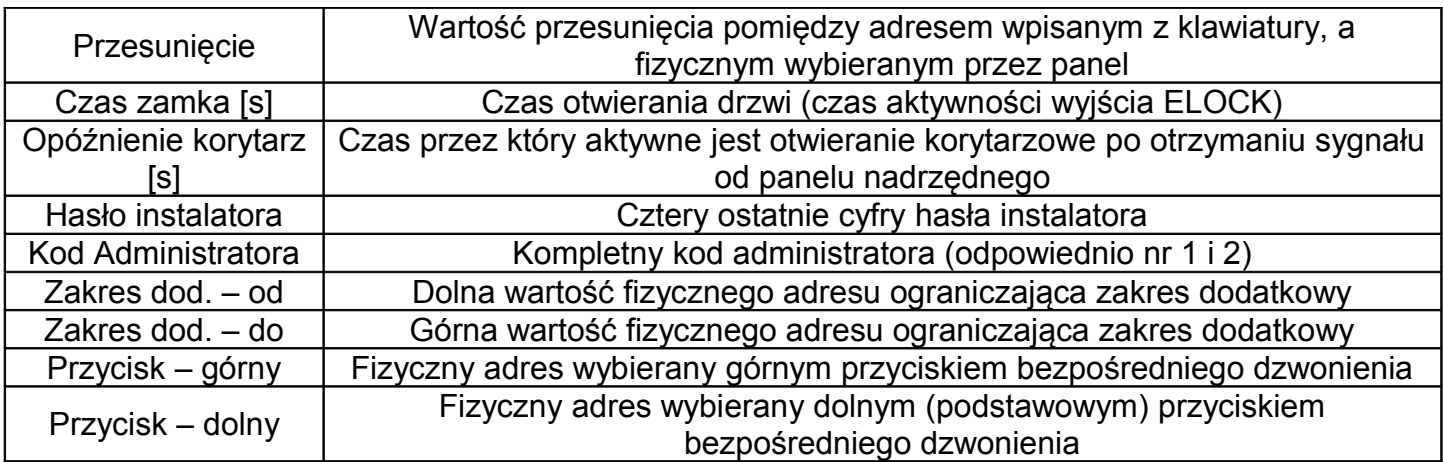

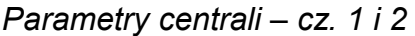

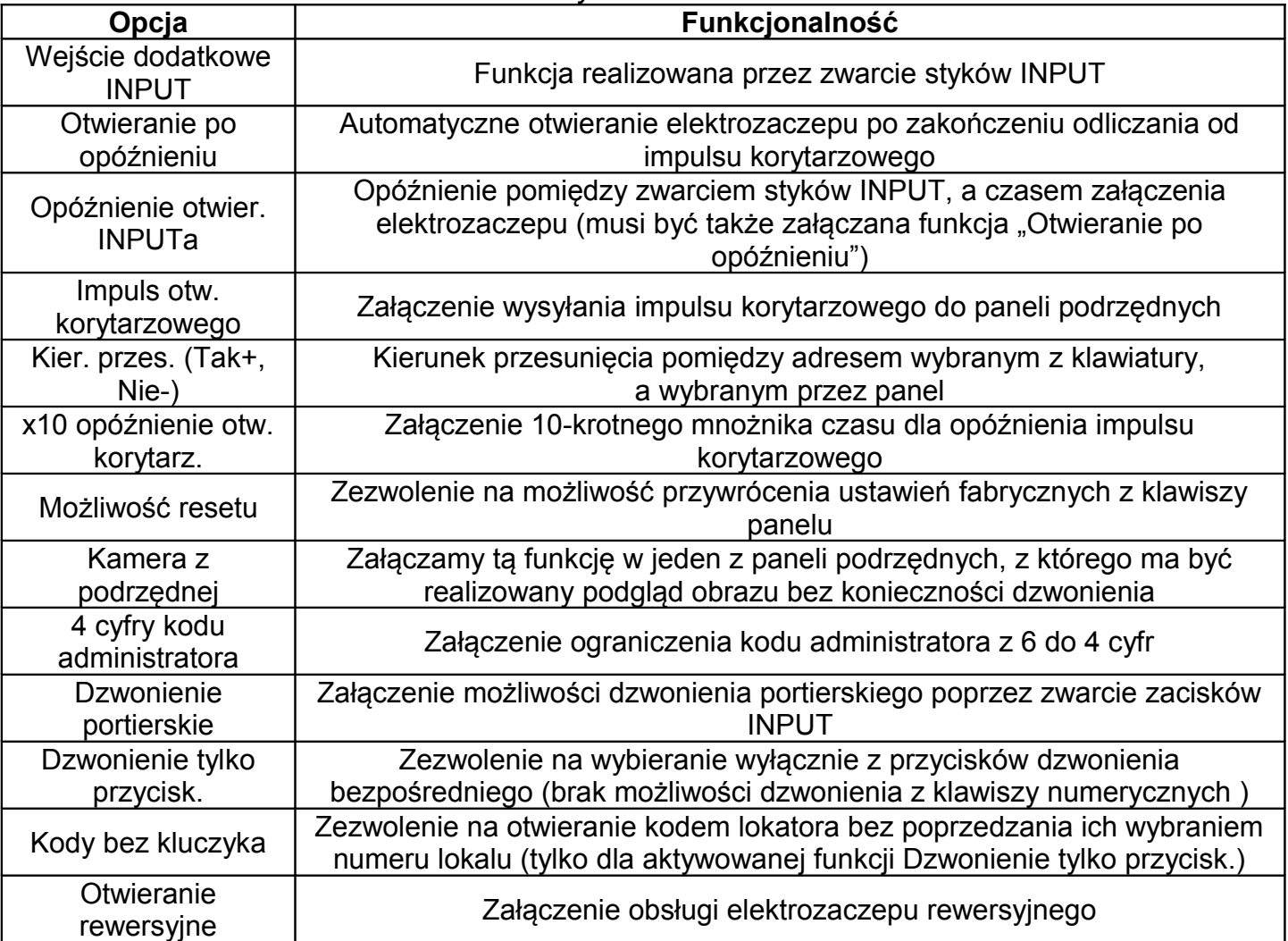

# *Moduły We/Wy (I/O) – Port 1 i 2*

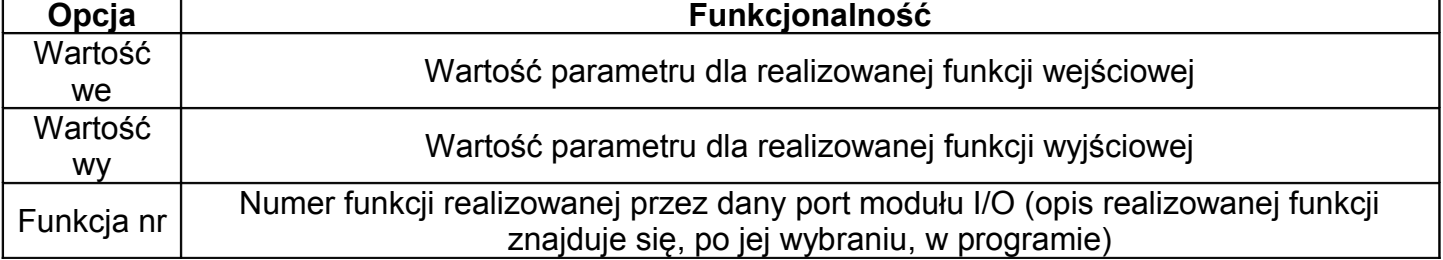

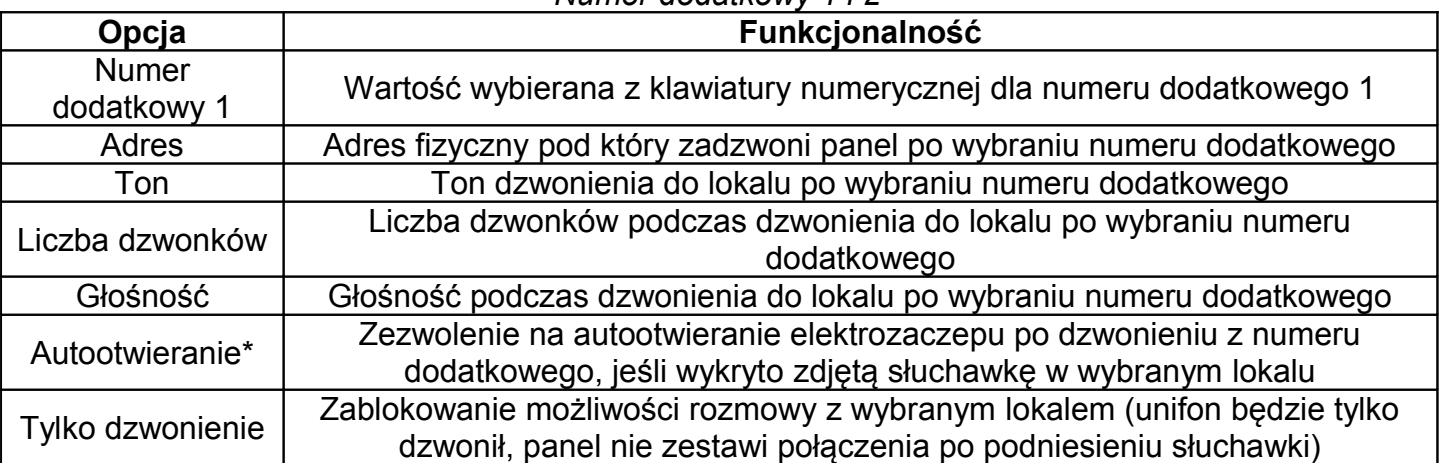

*Numer dodatkowy 1 i 2*

\* Gdy ta funkcja jest załączona a słuchawka jest zdjęta z widełek, otwieranie drzwi zostanie uruchomione automatycznie po pierwszym sygnale dzwonienia. Jeżeli słuchawka w czasie pierwszego sygnału dzwonienia była odwieszona na widełkach, to panel działa normalnie – możemy podnieść słuchawkę i prowadzić rozmowę. Funkcję automatycznego otwierania wykorzystujemy najczęściej w lokalach użytkowych – gdy lokal jest czynny, zdejmujemy słuchawkę z widełek i każdy jest wpuszczany automatycznie, natomiast gdy lokal jest nieczynny, odkładamy słuchawkę i domofon działa normalnie.

W przypadku, kiedy adresy fizyczne przycisków bezpośredniego dzwonienia odpowiadają numerom dodatkowym, mogą one realizować także funkcję autootwierania.

W przypadku pokrycia się numerów "podstawowych" i "dodatkowych", numery dodatkowe mają priorytet i dzwonienie w tych przypadkach wykonywane jest zawsze z ich ustawieniami. Kod otwierania aktywnego numeru dodatkowego jest kodem jego fizycznego adresu.

# **XII. MONTAŻ PRZYCISKU WEJŚCIA DODATKOWEGO**

Panel posiada dodatkowe wejście, które w zależności od ustawień może pełnić funkcję bezpośredniego uruchomienia wyjścia "ELOCK" (najczęściej elektrozaczepu) lub bezpośredniego dzwonienia na wybrany adres unifonu.

Do jego zacisków podłączamy przycisk typu zwiernego (monostabilny NO). Po zwarciu przycisku następuje wywołanie odpowiedniej reakcji.

W przypadku awarii przycisku i jego długotrwałego zwarcia panel wykona aktywną funkcję tylko jeden raz. Dopiero po usunięciu zwarcia panel ponownie będzie reagował na stan wejścia "INPUT".

### **XIII. PRZYWRACANIE USTAWIEŃ FABRYCZNYCH PANELU**

Wyłączamy zasilanie panelu, odczekujemy 5 sekund, włączamy zasilanie ponownie. Panel przez 30 sekund będzie wydawać sygnał dźwiękowy. Należy w tym czasie nacisnąć przycisk "#" i od razu (natychmiast) nacisnąć jednocześnie:

- klawisze 1 i 7 w celu przywrócenia kodu dolnego przycisku na 1111
- klawisze 2 i 7 w celu przywrócenia kodu górnego przycisku na 2222
- klawisze 2, 5, 8 w celu przywrócenia wszystkich fabrycznych ustawień, łącznie z obydwoma kodami ( Uwaga! Stosować TYLKO w razie awarii lub niepoprawnej pracy panelu )

W przypadku modeli bez klawiatury numerycznej: należy dolny klawisz dzwonienia nacisnąć po skończeniu pierwszego sygnału dźwiękowego (który wystąpi po włączeniu zasilania) i trzymać aż do uruchomienia procedury przywracania ustawień fabrycznych.

**Kasowanie ustawień możliwe jest tylko w przypadku braku programowej blokady ustawianej w programie.**

### **XIV. USTAWIENIA FABRYCZNE**

- Przyciski bezpośredniego dzwonienia wybierają numery odpowiednio 1 i 2
- Tabela kodów o fabrycznym lub ostatnio wpisanym numerze
- Hasło instalatora "1507 0000"
- Brak kodu administratora nr 1 i 2
- Brak przesunięcia dzwonienia przesunięcie = 0
- Zakres obsługiwanych lokali od 1 do 10
- Dzwonienie do wszystkich lokali załączone
- Głośność dzwonienia do wszystkich lokali poziom 2
- Ton sygnału dzwonienia do wszystkich lokali nr 3
- Ilość dzwonków w dzwonieniu do wszystkich lokali 2
- Czas otwierania elektrozaczepu 4s
- Wyłączone otwieranie korytarzowe
- Wejście dodatkowe wartość "0" (otwieranie)
- Parametry modułu dodatkowego I/O ustawione na "0"
- Włączona możliwość resetu panelu z klawiatury
- Włączona obsługa dodatkowego modułu elektronicznego
- Zakres dodatkowy ustawiony na od 1 do 255
- Możliwość dzwonienia tylko z przycisków bezpośredniego dzwonienia
- Otwieranie kordem bez użycia kluczyka
- Kod dla dolnego przycisku (lokal 1): 1111
- Kod dla górnego przycisku (lokal 2): 2222
- aktywna funkcja I/O: otwieranie drugiej bramy
- aktywna funkcja I/O: otwieranie podstawowe bez połączenia z lokalem

# **XV. UTRZYMANIE CZYSTOŚCI**

Panel czyścimy lekko wilgotną lub antystatyczną szmatką. Nie stosować żadnych środków rozpuszczających !

### **XVI. ZASADY BEZPIECZEŃSTWA PRZY MONTAŻU I UŻYTKOWANIU**

- Instalacja powinna być wykonana przez wykwalifikowanego instalatora
- Zdjęciem panelu wyłączyć napięcie zasilania
- Unikać niestabilnych źródeł zasilania i przepięć elektrycznych, gdyż może to spowodować nieprawidłową pracę lub uszkodzenie urządzeń
- Przy przeszkoleniu w zakresie obsługi systemu należy poinformować użytkownika, że wszelkie błędy w jej pracy może naprawić tylko osoba wykwalifikowana i do tego upoważniona.
- Nie wolno narażać panelu na kontakt z różnego rodzaju żrącymi środkami chemicznymi, gdyż może to spowodować uszkodzenie urządzenia.
- Podczas wykonywania prac przy instalacji domofonowej należy przestrzegać obowiązujących przepisów BHP.

# **XVII. ZASADY SKŁADOWANIA ZUŻYTYCH URZĄDZEŃ ELEKTRYCZNYCH**

Zużyte urządzenia elektryczne nie mogą być składowane wraz z innymi odpadami. Należy je składować w miejscach do tego przeznaczonych. W tym celu prosimy zwrócić się do odpowiedzialnych instytucji lub firm zajmujących się recyklingiem odpadów. - Dyrektywa 2002/96/we/ z dnia 27.01.2003

# **XVIII. ROZWIĄZYWANIE TYPOWYCH PROBLEMÓW**

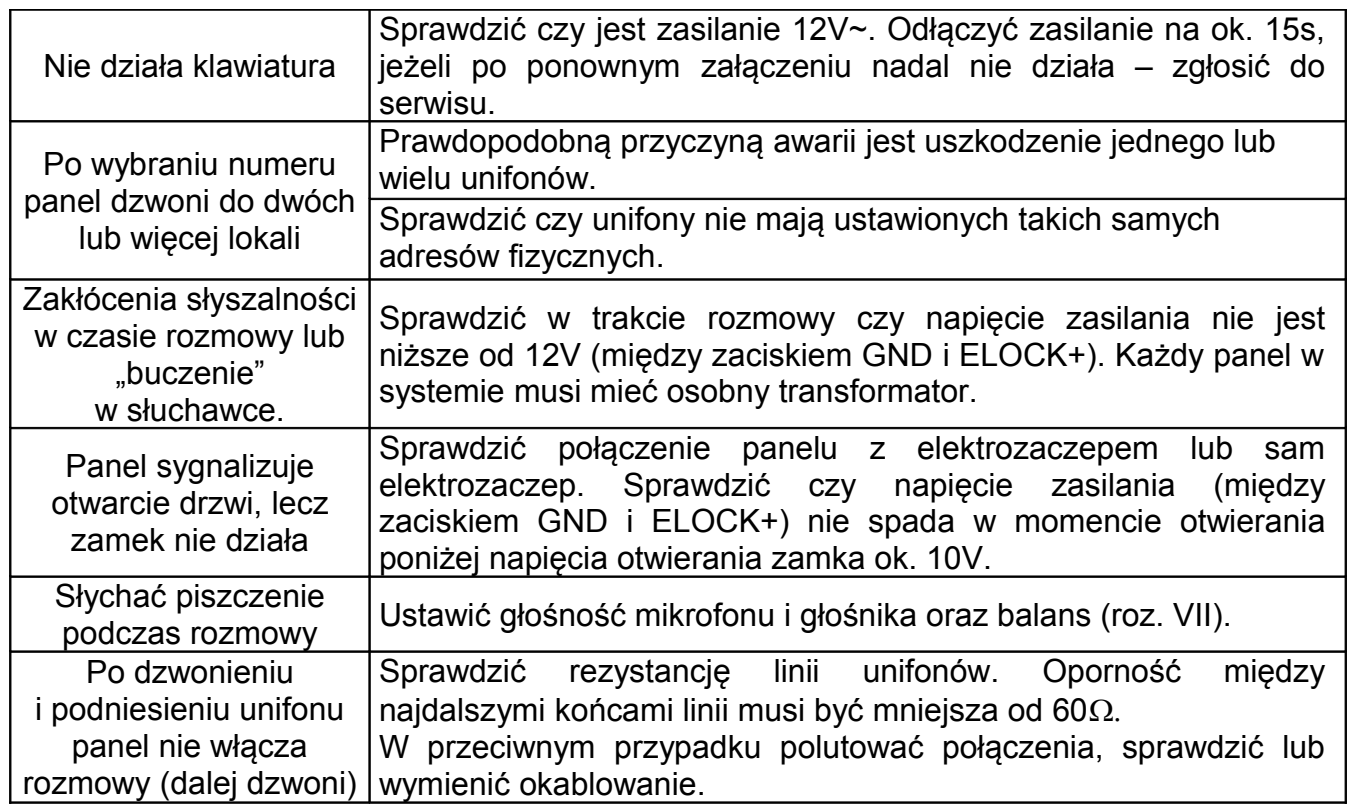

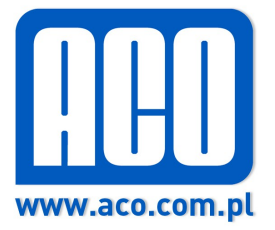

60-479 Poznań, ul. Strzeszyńska 56, tel./ fax 061-8439-371 *IU0202VA.1414*